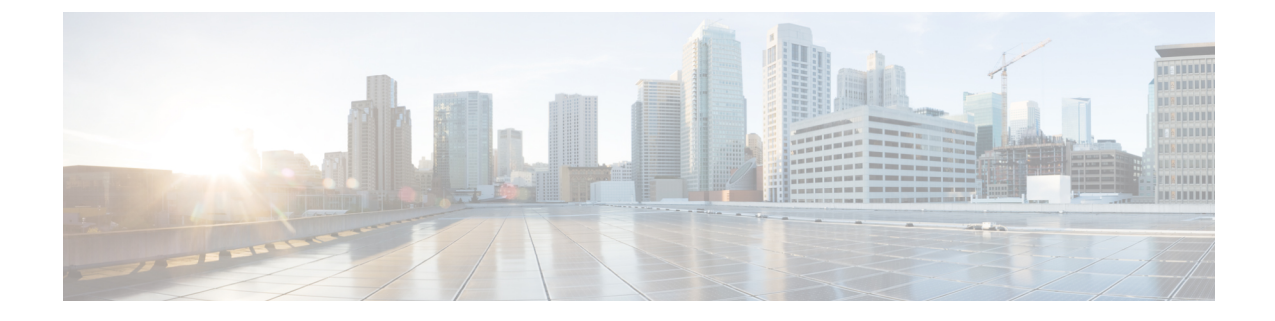

# テーブルベースのビデオの **PMV** サポート

テーブルベースのビデオのPMVサポート機能により、オペレータは特定のUDPフローのために 使用できる PID の範囲を指定できます。特定の UDP フローに対して選択される PID を事前に知 りたい場合は、この機能が必要です。

### 目次

- [テーブルベースのビデオの](#page-0-0) PMV サポートに関する情報, 1 ページ
- PMV [の設定方法](#page-2-0), 3 ページ
- LED の PMV [割り当てスキームの無効化](#page-4-0), 5 ページ
- [設定例](#page-5-0), 6 ページ
- PMV [サポートの機能情報](#page-8-0), 9 ページ

# <span id="page-0-0"></span>テーブルベースのビデオの **PMV** サポートに関する情報

この機能はPIDの割り当てが必須で、オペレータが特定のUDPフローのために固定のPIDグルー プを設定可能な導入環境で使用されます。この機能を利用するために、オペレータは PID マップ 値を使用して特定の PID グループを選択できます。この機能はテーブルベースのビデオ セッショ ン用に設定されている LED で有効にできます。

## **PMV** の概要

この機能では、テーブルベースのセッションの PID の割り当てに、次の PID グループ割り当て方 式が使用されます。 Start PID = PID offset + (PID Map Value x 32) この方式の属性については、次の表の説明を参照してください。

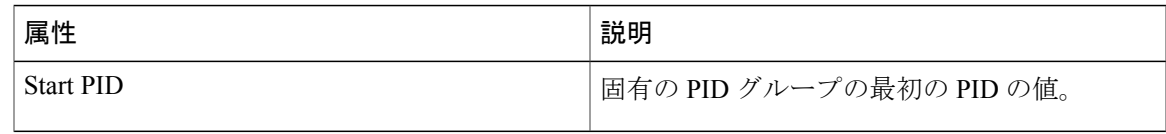

### **Cisco IOS XE Everest 16.5.1** 用シスココンバージドブロードバンドルータのビデオコンフィギュレーショ

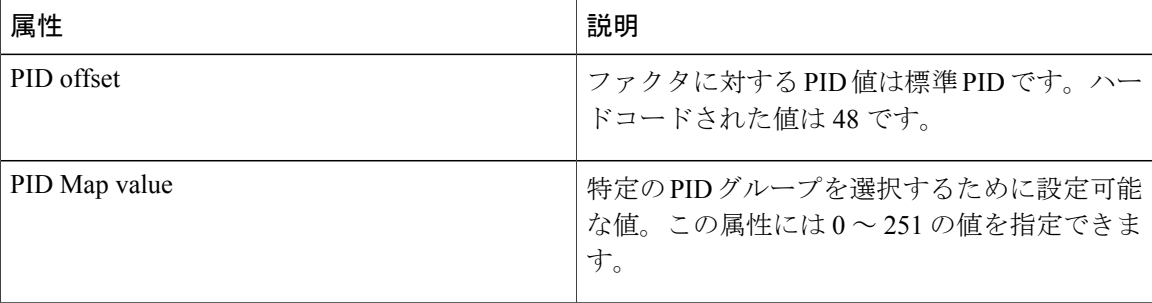

テーブルベースの QAM に対してこの機能を有効にするためには、次の詳細を指定する必要があ ります。

- この項で説明されている静的割り当て方式の使用の有無
- セッション(PMV)に対して選択する実際の PID グループ

PMV は UDP フローごとに割り当てられます。UDP の範囲を持つ設定エントリを作成すると、 PMV 値は最初の UDP ポートに対応する PMV エントリから自動的 1 ずつ増分されます。

PMV = 0、PMT PID = 48 + (0 X 32) = 48 の場合、基本ストリーム PID の値は 49 ~ 79 になりま す。

PMV = 1、PMT PID = 48 + (1 X 32) = 80 の場合、基本ストリーム PID の値は 81 ~ 111 になりま す。

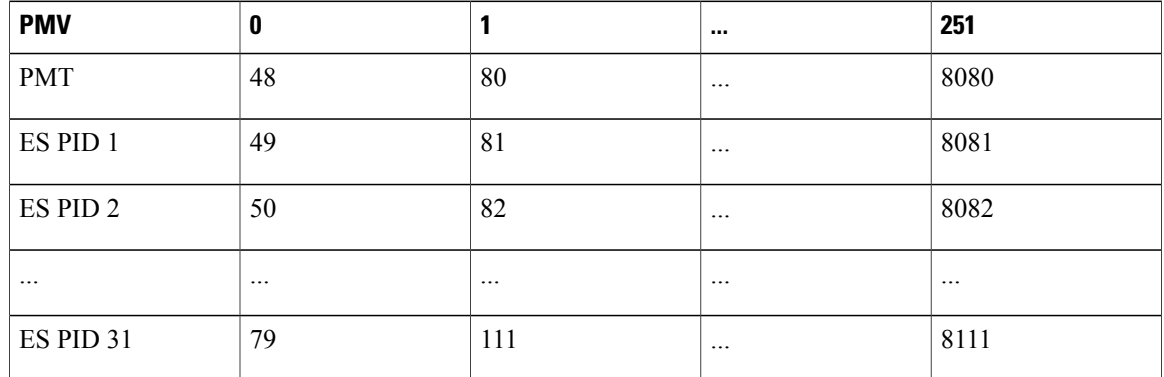

次の表に、選択した PID と PMV の関連性の概要を示します。

## **PMV** 設定の前提条件

PMV は、テーブルベース ビデオ セッションにのみ適用されます。これらのセッションの PMV の 設定には、次の前提条件が適用されます。

- サービス配布グループ(SDG)
- •仮想キャリアグループ (VCG)
- VCG の SDG へのバインド
- •論理エッジデバイス (LED)
- テーブルベースとして指定された LED のプロトコル
- VCG の LED への関連付け

### **PMV** 設定の制約事項

セッションの PMV の設定には、次の制約事項が適用されます。

- この機能は、階層ベース セッションにのみ適用されます。
- MPTS セッションでは常にパススルー モードが使用されるため、PMV 機能は SPTS 再マッピ ング セッションにのみ適用されます。
- PMV を設定すると、PID グループ割り当てスキームにのみ影響し、PID グループ内の PID 割 り当てスキームには影響しません。
- この割り当てスキームは、LED レベルで指定され、オプションです。指定されていない場 合、システムは、デフォルトの LRU ベース スキームを使用します。
- PMVがPIDグループを割り当てた後にオペレータがPIDの範囲を予約すると、その範囲は、 既存の LRU (Least Recently Used)割り当てスキームと同様に処理されます。

## <span id="page-2-0"></span>**PMV** の設定方法

PMV を設定するには、次の手順を実行します。

- LED プロトコルの設定で PMV の割り当て方式を有効にする
- RF チャネルのセッションに対する PMV を設定する

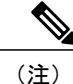

このモジュールで参照されているコマンドの詳細については、「Cisco IOS Master [Command](http://www.cisco.com/c/en/us/td/docs/ios-xml/ios/mcl/allreleasemcl/all-book.html) [List](http://www.cisco.com/c/en/us/td/docs/ios-xml/ios/mcl/allreleasemcl/all-book.html)」を参照してください。

## **LED** の **PMV** 割り当てスキームの有効化

### はじめる前に

- PMV を有効にする LED を特定します。
- LED プロトコルがテーブル ベースに設定されていることを確認します。

**3**

(注)

LEDにバインドされたVCG上にテーブルベースビデオセッションがすでに存在する場合は、 PMV を有効にすることにより、これらのセッションが削除されます。後で、指定された PMV 値を使用して、これらを再設定する必要があります。

### 手順

```
LED の PMV 割り当てスキームを有効にするには、次の手順に従います。
Router>enable
Router#configure terminal
Router(config)#cable video
Router(config-video)#logical-edge-device led_tbv id 1
Router(config-video-led)#protocol table-based
Router(config-video-led-protocol)#pmv
%%All sessions configured for this LED will be removed.
Enable PMV? [Yes/No] [confirm] Y
Router(config-video-led-protocol)#
```
### **LED** での **PMV** の設定確認

```
LED の PMV が有効になっていることを確認するには、次の例に示すように show running-config
コマンドを実行します。
Router# show running-config | s cable video
cable video
 mgmt-intf VirtualPortGroup 0
  service-distribution-group sdg_tbv id 1
   rf-port integrated-cable 7/070service-distribution-group sdg_tbv1 id 2
    rf-port integrated-cable 7/0/1
  virtual-carrier-group vcg_tbv id 1
    service-type narrowcast
   rf-channel 0-95 tsid 1-96 output-port-number 1-96
 virtual-carrier-group vcg_tbv1 id 2
   service-type narrowcast
    rf-channel 0-95 tsid 97-192 output-port-number 97-192
 bind-vcg
   vcg vcg_tbv sdg sdg_tbv
   vcg vcg_tbv1 sdg sdg_tbv1
  logical-edge-device led tbv id 1
   protocol table-based
     virtual-edge-input-ip 174.101.1.1 input-port-number 1
     vcg vcg_tbv
     vcg vcg_tbv1
     pmv
     active
```
## **PMV** 値によるセッションの設定方法

RF チャネルの各セッションは、0 〜 251 の範囲の PMV 値を持つことができます。

はじめる前に

• セッションを作成する VCG と RF チャネルを特定します。

VCG を含む LED で PMV が有効になっていることを確認してください。

#### 手順

```
RF チャネル セッションの PMV 値を設定するには、次の手順に従います。
Router>enable
Router#configure terminal
Router(config)#cable video
Router(config-video)#logical-edge-device led_tbv id 1
Router(config-video-led)#protocol table-based
Router(config-video-led-protocol)#virtual-edge-input-ip 174.101.1.1 input-port-number 1
Router(config-video-led-protocol)#vcg vcg_tbv
Router(config-video-led-protocol)#vcg vcg_tbv1
Router(config-video-led-protocol)#pmv
Router(config-video-led-protocol)#active
Router(config-video-led-protocol)#table-based
Router(config-video-tb)#vcg vcg_tbv
Router(config-video-tb-vcg)#rf-channel 0
Router(config-video-tb-vcg-sess)#session session1 input-port 1 start-udp-port 30000
processing-type remap start-program 20 start-pmv 0 cbr
```
Router(config-video-tb-vcg-sess)#**rf-channel 1** Router(config-video-tb-vcg-sess)#**session session\_group1 input-port 1 start-udp-port 6000 num-sessions-per-qam 15 processing-type remap start-program 40 start-pmv 0 cbr**

Router(config-video-tb-vcg-sess)#**session session\_group2 input-port 1 start-udp-port 8000 num-sessions-per-qam 10 processing-type remap start-program 80 start-pmv 30 cbr** Router(config-video-tb-vcg-sess)#

## **RF** チャネル セッションでの **PMV** の確認

RF チャネル セッションでの PMV 設定を確認するには、次の例に示すように **show cable video session** コマンドを実行します。 Router# **show cable video session logical-edge-device id 1**

## トラブルシューティングのヒント

RF チャネル セッションを設定する場合、同じ RF チャネルの 2 つ以上のセッションに同じ PMV 値を設定すると、エラーが表示されて CLI コマンドが拒否されます。

予約済PIDの範囲を設定する必要がある場合は、PMV値をセッションに割り当てる前に設定しま す。このプロセスにより、Cisco cBR-8シリーズルータがセッションの設定を拒否できるようにな ります。また、予約した PID 範囲に PID を割り当て可能な PMV 値を指定してそれらのセッショ ンを設定するとオペレータに警告メッセージが表示されます。

LED の PMV が有効な場合、その LED の一部である RF チャネルのセッションを *start-pmv* 値を指 定せずに設定すると、Cisco cBR-8 シリーズ ルータではデフォルトの PMV 値 (0) が使用されま す。

# <span id="page-4-0"></span>**LED** の **PMV** 割り当てスキームの無効化

はじめる前に

• PMV を無効にする LED を特定します。

**Cisco IOS XE Everest 16.5.1** 用シスココンバージドブロードバンドルータのビデオコンフィギュレーショ

**5**

• LEDにバインドされたVCG上にテーブルベースセッションがすでに存在する場合は、PMV を無効にすることにより、これらのセッションが削除されます。後で、PMV 値を使用せず に、これらを再設定してください。

#### 手順

```
LED の PMV 割り当てスキームを無効にするには、次の手順に従います。
Router>enable
Router#configure terminal
Router(config)#cable video
Router(config-video)#logical-edge-device led_tbv id 1
Router(config-video-led)#protocol table-based
Router(config-video-led-protocol)#no pmv
%%All sessions configured for this LED will be removed.
Disable PMV? [Yes/No] [confirm] Y
Router(config-video-led-protocol)#
```
## 無効化された **PMV** の設定確認

LED で PMV 設定が無効になっているかどうかを確認するには、次の例に示すように **show running-config | s cable video** コマンドを実行します。

Router# **show running-config | s cable video**

```
cable video
 mgmt-intf VirtualPortGroup 0
  service-distribution-group sdg_tbv id 1
    rf-port integrated-cable 7/0/0
  service-distribution-group sdg_tbv1 id 2
   rf-port integrated-cable 7/\overline{071}virtual-carrier-group vcg_tbv id 1
    service-type narrowcast
    rf-channel 0-95 tsid 1-96 output-port-number 1-96
  virtual-carrier-group vcg_tbv1 id 2
    service-type narrowcast
    rf-channel 0-95 tsid 97-192 output-port-number 97-192
 bind-vcg
    vcg vcg_tbv sdg sdg_tbv
    vcg vcg_tbv1 sdg sdg_tbv1
  logical-edge-device led tbv id 1
   protocol table-based
     virtual-edge-input-ip 174.101.1.1 input-port-number 1
     vcg vcg_tbv
     vcg vcg_tbv1
     active
```
<span id="page-5-0"></span>設定例

このセクションでは、テーブルベース ビデオでの PMV の設定例を示します。

### 例 **1**:単一の **RF** チャネルのセッションへの **PMV** の割り当て

```
Router#configure terminal
Enter configuration commands, one per line. End with CNTL/Z.
Router(config)#cable video
Router(config-video)#mgmt-intf VirtualPortGroup 0
Router(config-video)#service-distribution-group sdg-1 id 1
Router(config-video-sdg)#rf-port integrated-cable 8/0/0
Router(config-video-sdg)#service-distribution-group sdg-2 id 2
Router(config-video-sdg)#rf-port integrated-cable 8/0/1
```

```
Router(config-video-sdg)#virtual-carrier-group vcg-1 id 1
Router(config-video-vcg)#encrypt
Router(config-video-vcg)#service-type narrowcast
Router(config-video-vcg)#rf-channel 20 tsid 1-21 output-port-number 1-21
Router(config-video-vcg)#virtual-carrier-group vcg-2 id 2
Router(config-video-vcg)#encrypt
Router(config-video-vcg)#service-type narrowcast
Router(config-video-vcg)#rf-channel 20 tsid 22-42 output-port-number 22-42
Router(config-video-vcg)#bind-vcg
Router(config-video-bd)#vcg vcg-1 sdg sdg-1
Router(config-video-bd)#vcg vcg-2 sdg sdg-2
Router(config-video-bd)#logical-edge-device led1 id 1
Router(config-video-led)#protocol table-based
Router(config-video-led-protocol)#virtual-edge-input-ip 174.101.1.1 input-port-number 1
Router(config-video-led-protocol)#vcg vcg-1
Router(config-video-led-protocol)#vcg vcg-2
Router(config-video-led-protocol)#pmv
%%All sessions configured for this LED will be removed.
Enable PMV? [Yes/No] [confirm]Y
Router(config-video-led-protocol)#active
Router(config-video-led-protocol)#table-based
Router(config-video-tb)#vcg vcg-1
Router(config-video-tb-vcg)#rf-channel 20
Router(config-video-tb-vcg-sess)#session TBV70 input-port 1 start-udp-port 49153
processing-type remap start-program 7001 start-pmv 230 bit-rate 2000000
Router(config-video-tb-vcg)#vcg vcg-2
Router(config-video-tb-vcg)#rf-channel 20
Router(config-video-tb-vcg-sess)#session TBV_VCG2 input-port 1 start-udp-port 50153
num-sessions-per-qam 15 processing-type remap start-program 7001 start-pmv 230 bit-rate
2000000
Router(config-video-tb-vcg)#
```
### 例 **2**:**VCG** の複数の **RF** チャネルのセッションへの **PMV** の割り当て

```
Router>enable
Router#configure terminal
Enter configuration commands, one per line. End with CNTL/Z.
Router(config)#cable video
Router(config-video)#mgmt-intf VirtualPortGroup 0
Router(config-video)#encryption
Router(config-video-encrypt)#linecard 8/0 ca-system powerkey scrambler des
%WARNING: Linecard has to be reloaded for scrambling to work.
```
%WARNING: Standby linecard 7 has to be reloaded for video redundancy to work properly.

```
Router(config-video-encrypt-dvb-conf)#service-distribution-group sdg1 id 1
Router(config-video-sdg)#onid 100
Router(config-video-sdg)#rf-port integrated-cable 8/0/0
Router(config-video-sdg)#service-distribution-group sdg2 id 2
Router(config-video-sdg)#onid 200
Router(config-video-sdg)#rf-port integrated-cable 8/0/1
Router(config-video-sdg)#service-distribution-group sdg3 id 3
Router(config-video-sdg)#onid 300
Router(config-video-sdg)#rf-port integrated-cable 8/0/2
Router(config-video-sdg)#service-distribution-group sdg4 id 4
Router(config-video-sdg)#onid 400
Router(config-video-sdg)#rf-port integrated-cable 8/0/3
Router(config-video-sdg)#service-distribution-group sdg5 id 5
Router(config-video-sdg)#onid 500
Router(config-video-sdg)#rf-port integrated-cable 8/0/4
Router(config-video-sdg)#service-distribution-group sdg6 id 6
Router(config-video-sdg)#onid 600
Router(config-video-sdg)#rf-port integrated-cable 8/0/5
Router(config-video-sdg)#service-distribution-group sdg7 id 7
Router(config-video-sdg)#onid 700
Router(config-video-sdg)#rf-port integrated-cable 8/0/6
Router(config-video-sdg)#service-distribution-group sdg8 id 8
Router(config-video-sdg)#onid 800
Router(config-video-sdg)#rf-port integrated-cable 8/0/7
Router(config-video-sdg)#service-distribution-group sdg1dup id 9
Router(config-video-sdg)#onid 900
Router(config-video-sdg)#rf-port integrated-cable 8/0/0
```
#### **Cisco IOS XE Everest 16.5.1** 用シスココンバージドブロードバンドルータのビデオコンフィギュレーショ

**7**

設定例

```
Router(config-video-sdg)#virtual-carrier-group vcg1 id 1
Router(config-video-vcg)#encrypt
Router(config-video-vcg)#service-type narrowcast
Router(config-video-vcg)#rf-channel 0-55 tsid 1-56 output-port-number 1-56
Router(config-video-vcg)#virtual-carrier-group vcg2 id 2
Router(config-video-vcg)#encrypt
Router(config-video-vcg)#service-type narrowcast
Router(config-video-vcg)#rf-channel 0-55 tsid 57-112 output-port-number 57-112
Router(config-video-vcg)#virtual-carrier-group vcg3 id 3
Router(config-video-vcg)#encrypt
Router(config-video-vcg)#service-type narrowcast
Router(config-video-vcg)#rf-channel 0-55 tsid 113-168 output-port-number 113-168
Router(config-video-vcg)#virtual-carrier-group vcg4 id 4
Router(config-video-vcg)#encrypt
Router(config-video-vcg)#service-type narrowcast
Router(config-video-vcg)#rf-channel 0-55 tsid 169-224 output-port-number 169-224
Router(config-video-vcg)#virtual-carrier-group vcg5 id 5
Router(config-video-vcg)#encrypt
Router(config-video-vcg)#service-type narrowcast
Router(config-video-vcg)#rf-channel 0-55 tsid 1-56 output-port-number 225-280
Router(config-video-vcg)#virtual-carrier-group vcg6 id 6
Router(config-video-vcg)#encrypt
Router(config-video-vcg)#service-type narrowcast
Router(config-video-vcg)#rf-channel 0-55 tsid 57-112 output-port-number 281-336
Router(config-video-vcg)#virtual-carrier-group vcg7 id 7
Router(config-video-vcg)#encrypt
Router(config-video-vcg)#service-type narrowcast
Router(config-video-vcg)#rf-channel 0-55 tsid 113-168 output-port-number 337-392
Router(config-video-vcg)#virtual-carrier-group vcg8 id 8
Router(config-video-vcg)#encrypt
Router(config-video-vcg)#service-type narrowcast
Router(config-video-vcg)#rf-channel 0-55 tsid 169-224 output-port-number 393-448
Router(config-video-vcg)#bind-vcg
Router(config-video-bd)#vcg vcg1 sdg sdg1
Router(config-video-bd)#vcg vcg2 sdg sdg2
Router(config-video-bd)#vcg vcg3 sdg sdg3
Router(config-video-bd)#vcg vcg4 sdg sdg4
Router(config-video-bd)#vcg vcg5 sdg sdg5
Router(config-video-bd)#vcg vcg6 sdg sdg6
Router(config-video-bd)#vcg vcg7 sdg sdg7
Router(config-video-bd)#vcg vcg8 sdg sdg8
Router(config-video-bd)#logical-edge-device led1 id 1
Router(config-video-led)#protocol table-based
Router(config-video-led-protocol)#virtual-edge-input-ip 174.102.1.1 input-port-number 2
Router(config-video-led-protocol)#vcg vcg1
Router(config-video-led-protocol)#vcg vcg2
Router(config-video-led-protocol)#active
Router(config-video-led-protocol)#logical-edge-device led2 id 2
Router(config-video-led)#protocol table-based
Router(config-video-led-protocol)#virtual-edge-input-ip 174.101.1.1 input-port-number 1
Router(config-video-led-protocol)#vcg vcg5
Router(config-video-led-protocol)#vcg vcg6
Router(config-video-led-protocol)#vcg vcg7
Router(config-video-led-protocol)#vcg vcg8
Router(config-video-led-protocol)#pmv
%%All sessions configured for this LED will be removed.
Enable PMV? [Yes/No] [confirm]Y
Router(config-video-led-protocol)#active
Router(config-video-led-protocol)#logical-edge-device led3 id 3
Router(config-video-led)#protocol table-based
Router(config-video-led-protocol)#virtual-edge-input-ip 174.103.1.1 input-port-number 3
Router(config-video-led-protocol)#vcg vcg3
Router(config-video-led-protocol)#vcg vcg4
Router(config-video-led-protocol)#active
Router(config-video-tb)#table-based
Router(config-video-tb)#vcg vcg5
Router(config-video-tb-vcg)#rf-channel 0-55
Router(config-video-tb-vcg-sess)#session SESS_TB input-port 1 start-udp-port 50000
num-sessions-per-qam 20 processing-type remap start-program 1 start-pmv 0 bit-rate 1800000
Router(config-video-tb-vcg-sess)#vcg vcg6
Router(config-video-tb-vcg)#rf-channel 0-55
Router(config-video-tb-vcg-sess)#session SESS_TB input-port 1 start-udp-port 52000
num-sessions-per-qam 20 processing-type remap start-program 1 start-pmv 0 bit-rate 1800000
```

```
Router(config-video-tb-vcg-sess)#vcg vcg7
Router(config-video-tb-vcg)#rf-channel 0-55
Router(config-video-tb-vcg-sess)#session SESS_TB input-port 1 start-udp-port 54000
num-sessions-per-qam 20 processing-type remap start-program 1 start-pmv 0 bit-rate 1800000
Router(config-video-tb-vcg-sess)#vcg vcg8
Router(config-video-tb-vcg)#rf-channel 0-23
Router(config-video-tb-vcg-sess)#session SESS_TB input-port 1 start-udp-port 56000
num-sessions-per-qam 20 processing-type remap start-program 1 start-pmv 0 bit-rate 1800000
Router(config-video-tb-vcg-sess)#
```
# <span id="page-8-0"></span>**PMV** サポートの機能情報

Cisco Feature Navigator を使用すると、プラットフォームおよびソフトウェア イメージのサポート 情報を検索できます。Cisco Feature Navigator を使用すると、ソフトウェア イメージがサポートす る特定のソフトウェアリリース、フィーチャセット、またはプラットフォームを確認できます。 Cisco Feature Navigator には、<http://www.cisco.com/go/cfn> からアクセスします。[Cisco.com](http://www.cisco.com/) のアカウ ントは必要ありません。

(注)

次の表は、特定のソフトウェア リリース トレインで各機能のサポートが導入されたときのソ フトウェア リリースのみを示しています。その機能は、特に断りがない限り、それ以降の一 連のソフトウェア リリースでもサポートされます。

表 **1**:テーブルベース ビデオの **PMV** サポートの機能情報

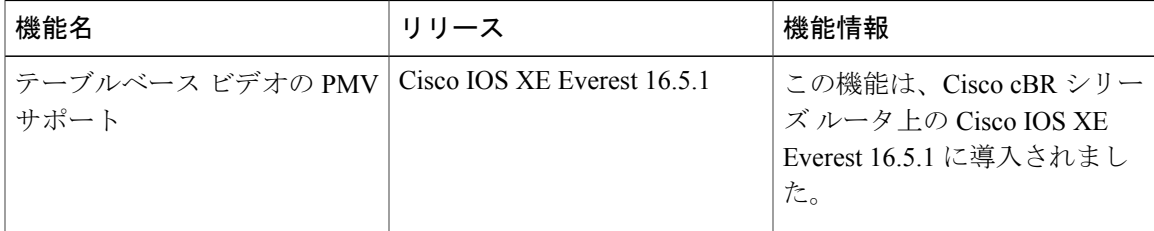

#### **Cisco IOS XE Everest 16.5.1** 用シスココンバージドブロードバンドルータのビデオコンフィギュレーショ

**9**

T

 **Cisco IOS XE Everest 16.5.1** 用シスコ コンバージド ブロードバンド ルータのビデオ コンフィギュレー ション ガイド